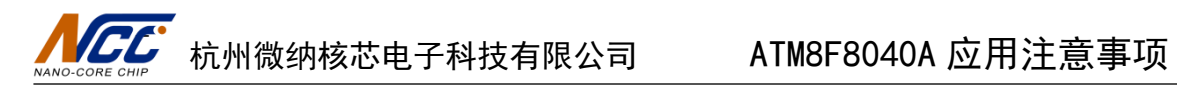

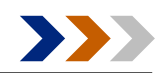

# ATM8F8040A 应用注意事项 V1.0

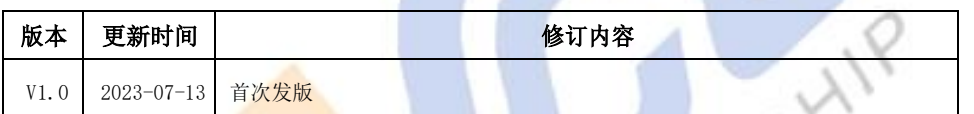

人工工<br>wo-cone chip 杭州微纳核芯电子科技有限公司 ATM8F8040A 应用注意事项

 $\sum$ 

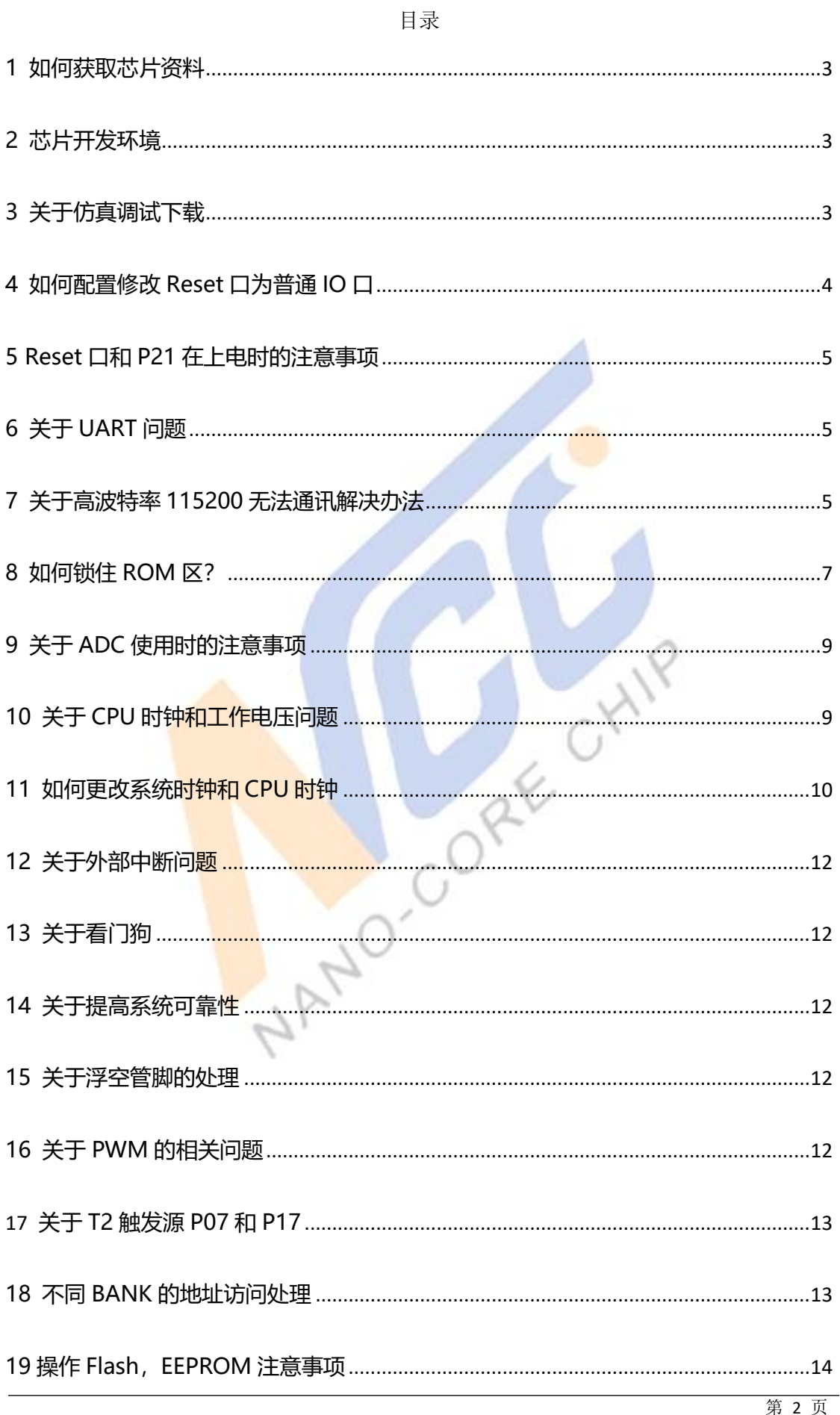

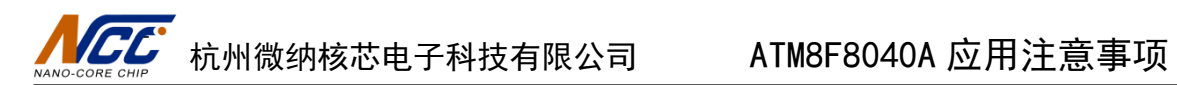

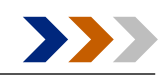

### <span id="page-2-0"></span>**1 如何获取芯片资料**

可通过芯片代理或者以下网址获取芯片资料: [https://www.nanocorechip.com/?products\\_46/329.html](https://www.nanocorechip.com/?products_46/329.html)

<span id="page-2-1"></span>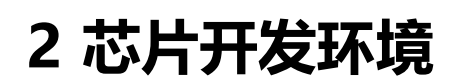

全套的开发工具包括:

- C51 程序 C51 开发环境
- 芯片参数配置工具 programmer
- 烧录仿真一体的硬件开发工具(2.13版本及以上)
- <span id="page-2-2"></span>[https://www.nanocorechip.com/?pages\\_92/](https://www.nanocorechip.com/?pages_92/)

#### **3 关于仿真调试下载**

1) Keil 调试需<mark>要 5 线制,分别</mark>为 VCC,GND,SWDAT(P21),SWCLK(P17),NRST(P20) 2) 仿真调试时调试接口 CLK,DAT,NRST 不要配成成 **IO** 口,也不要操作这 **3** 个 **IO** 的功能, 保持默认状态**,**否则不能仿真调试**,**如果 keil 下载调试有问题检查下载口的配置。如果需要把 调试口配置成 IO,下载程序后需要尽快拔掉烧写器接口, 不要长时间连接芯片, 避免下载口 的 IO 操作和烧写器输出冲突导致烧写器或者芯片异常。

3) 电 路 板 如 果 外 <mark>部 供</mark> 电 时 , 使 用 keil 时 , 需 要 勾 选 External Power , 如 下 图

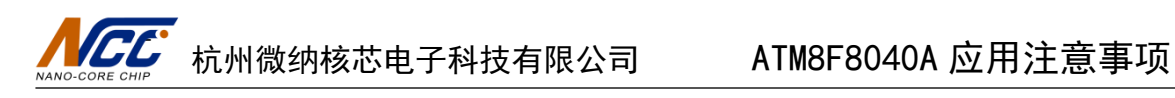

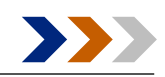

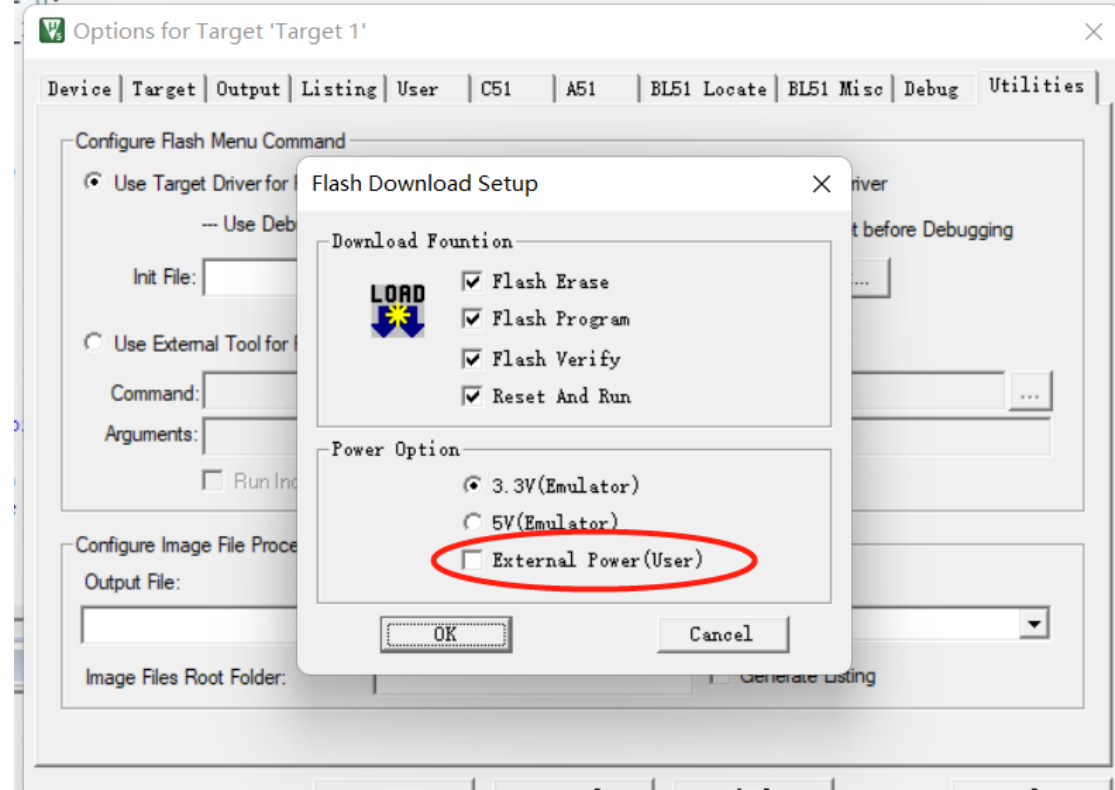

4) 电路板如果外部供电,离线下载时,需要在上位机-工具栏勾选使用外部电源进行下 载配置

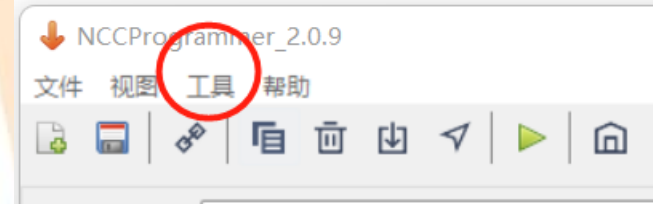

# <span id="page-3-0"></span>**4 如何配置修改 Reset 口为普通 IO 口**

用 AIITprogrammer 工具如下配置,先读取 RST 选项,然后选择 Disable,再点击写入

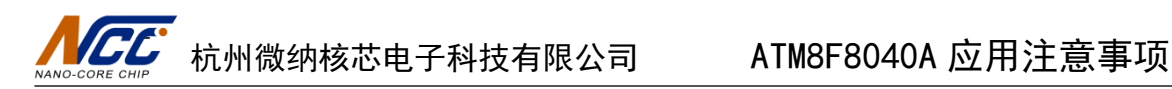

ECHIP

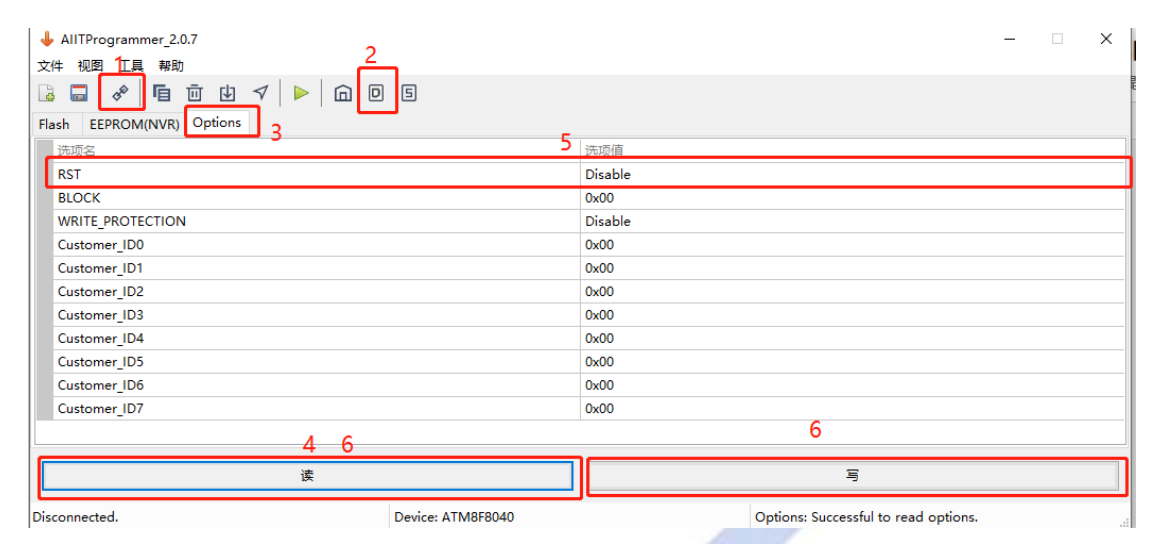

#### <span id="page-4-0"></span>**5 Reset 口和 P21 在上电时的注意事项**

初次上电时, P21 口默认上拉, 所以输出高电平, 注意使用, 内部上拉电阻 150K. 电路设计时 NRST(P20)脚不能接下拉电阻, 保证上电时不能为低电平, 否则无法工作

#### <span id="page-4-1"></span>**6 关于 UART 问题**

详见例程和 UART 波<mark>特率计算 excle 表格工具,如果没有可咨询 FAE</mark>。 波特率支持支持 1200, 2400, 4800, 9600, 19200, 312500, 38400 UART 模块发送标志位<mark>是在</mark>数据位发完就会置标志,而不是停止位,因此如果连续发送数据时, 建议在每次发送数据之前延时**(**一个 **bit** 位的时间**\*1.4)**.避免连续多字节波特率误码率的累加 导致另一方接收数据错<mark>误或</mark>者丢失。

# <span id="page-4-2"></span>**7 关于高波特率 115200 无法通讯解决办**

#### **法**

由于应用多样,使用的系统时钟不一,以 32MHz 系统时钟为例(其他时钟算波特率见 波特率 EXCLE 计算表格),算出的波特率 115200 误差比较大,无法通讯,可以由客户自 -- 杭州微纳核芯电子科技有限公司 ATM8F8040A 应用注意事项

行校正内部 HRC 32MHz 至 29.5MHz 左右(校正的频率尽可能靠近原始时钟,需要校正的 频率根据计算表格理论计算),然后把系统时钟把 IO 输出来验证以下, 之后可以同一按此 校正频率,该方法只在初次上电复位,外部 RST 复位,低压复位才能进行,掉电后信息丢 失,实际应用中,先读取 IHRCTRIM 内的值,在此基础上减去固定值,固定值按客 户调试测试所得,校正后,时钟源变成新校正的频率,注意使用。

由于应用原因,不能保证系统应用问题,客户自行评估。校正频率流程如下:

if( (RSTID & 0x01) || (RSTID & 0x02) || (RSTID & 0x04) )

{

RSTID = 0;//清除标志位

 $BANK = 1$ ;

temp = IHRCTRIM-差值;

 $WPKEY = 0x37;$ 

IHRCTRIM = temp;

 $BANK = 0$ ;

}

//WPKEY 地址为 0xF9, BANK1

//IHRCTRIM 地址为 0xFF,BANK1

时钟输出口为 P13, 配置成复用功能, 配置输出时钟类型 CLKCFG,系统时钟 4 分频输出, 输 出查看校正的频率

Coree Crips

**注:非必须建议不要使用此方式,尽可能使用原时钟可配置的低误码率的波特率**

 $\sum$ 

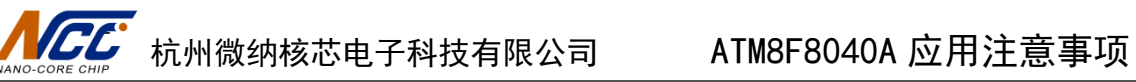

#### <span id="page-6-0"></span>**8 如何锁住 ROM 区?**

该操作需要使用到下载器工具 Programmer, 进入工具后先单击连接目标功能

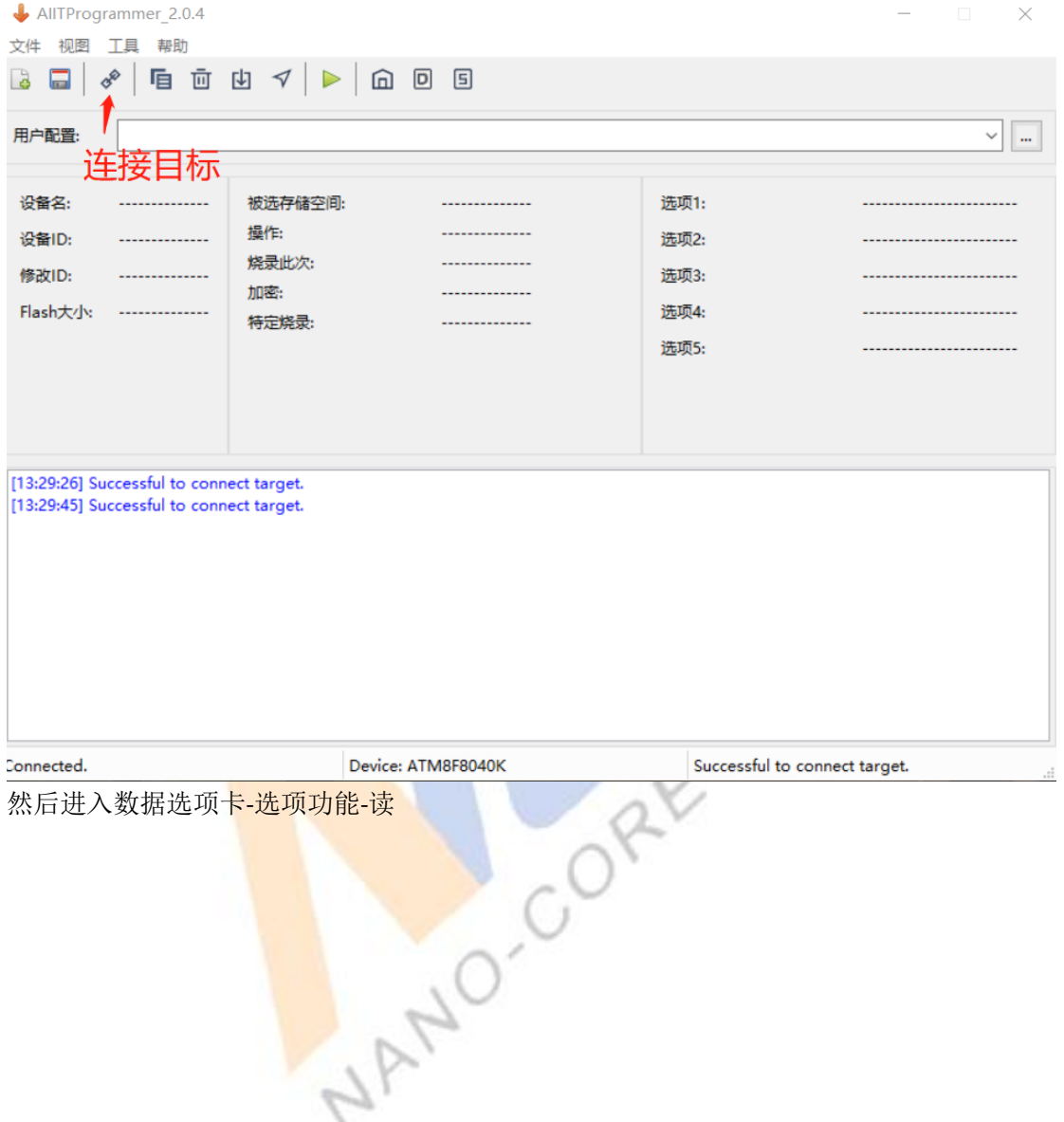

| AllTProgrammer 2.0.4<br>帮助<br>视图<br>丁且<br>文件            | $\Box$<br>$\times$                                    |
|---------------------------------------------------------|-------------------------------------------------------|
| $\overline{a}$<br>DR<br>固<br>回<br>喧<br>靣<br>凹<br>ᢦ<br>⋒ |                                                       |
| Options<br>EEPROM(NVR)<br>Flash                         |                                                       |
| 选项名                                                     | Α<br>数据洗项装                                            |
| <b>RST</b>                                              | Disable                                               |
| <b>BLOCK</b>                                            | 0x00                                                  |
| <b>WRITE_PROTECTION</b>                                 | Disable                                               |
| Customer ID0                                            | 0x00                                                  |
| Customer ID1                                            | 0x00                                                  |
| Customer_ID2                                            | 0x00                                                  |
| Customer ID3                                            | 0x00                                                  |
| Customer_ID4                                            | 0x00                                                  |
| Customer_ID5                                            | 0x00                                                  |
| Customer ID6                                            | 0x00                                                  |
| Customer_ID7                                            | 0x00                                                  |
| Customer ID8                                            | 0x00                                                  |
| Customer ID9                                            | 0x00                                                  |
| Customer_ID10                                           | 0x00                                                  |
| Customer_ID11                                           | 0x00                                                  |
| Customer_ID12                                           | 0x00                                                  |
| Customer ID13                                           | 0x00                                                  |
| Customer_ID14                                           | 0x00<br>$\checkmark$                                  |
| 诿                                                       | 写                                                     |
| Device: ATM8F8040K<br>Connected.                        | Options: Successful to read options.                  |
|                                                         | 设置需要锁定的区块(设置 BLOCK 值)并使能写保护(WRITE_PROTECTION--ENABLE) |

对应 BLOCK 保护的 FLASH 区域详见下表

BLOCK[0] 保护0x0000~0x07FF地址空间, BLOCK[1]保护0x0800~0x0FFF地址空间。 BLOCK[2] 保护0x1000~0x17FF地址空间。 BLOCK[3]保护0x1800~0x1FFF地址空间。 BLOCK[4] 保护0x2000~0x27FF地址空间, BLOCK[5] 保护0x2800~0x2FFF地址空间。 BLOCK[6] 保护0x3000~0x37FF地址空间。 BLOCK[7] 保护0x3800~0x3FFF地址空间。

该内容位于用户手册的"FLASH 控制器"章节 19.3.1 内容

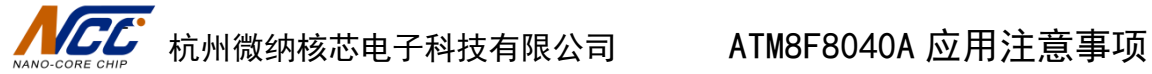

CHIT

<span id="page-8-0"></span>注: 该操作只影响在线 FLASH 编程操作, 并不影响烧录器对于芯片 FLASH 的读写操作

#### **9 关于 ADC 使用时的注意事项**

- a. ADC 配置完成后,在使用时一共可以控制三个开关,I/O 模拟输入配置,ADCHS 通道 选择,ADEN。在使用时应注意不要在选择了一个通道后关闭 AD 使能,这样可能会导 致通道对应的 IO 端口有 100mv 左右的波动。为了在关闭 AD 使能后不对 IO 产生较大 影响,建议将通道选择位全置 1,或者将对应的 IO 端口模拟输入位禁止。
- b. ADC 功能时钟最大不可超过 2MHz,使用时需注意 ADC 外设的时钟分频设置
- c. 内部有一采样电容 25pf,应用时注意使用,内部电容需要充放电时间,应用中如果测试 值偏差大,可通过以下方式解决:

1.采样周期设置最大值(ADSAMP);

- 2.ADC 时钟设置慢一些;
- 3. 采样电路的限流电阻尽可能小,比如 10K 以下
- 4. 采样电路挂一个 0.1uf 电容,采样时内部 25pf 就可以忽略不计了
- d. ADC 的 offset ERR 大概 9mv,因此如果采样电压常态小于该值,则采集不到数据, 硬件

设计上需抬高采样电压。

<span id="page-8-1"></span>e. 尽量选择内部参考电压 2.4V/2.0V/3.6V

#### **10 关于 CPU 时钟和工作电压问题**

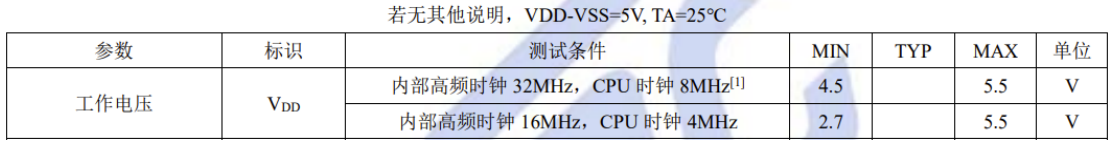

[1]内部高频时钟的频率通过工具来配置。CPU 时钟频率,由系统时钟分频和 FLASH 读取等

杭州微纳核芯电子科技有限公司 ATM8F8040A 应用注意事项

待时间 PWAIT 配置。参考下面第 12 条应用说明。

如果 CPU 时钟配置 8MHz, 这时供电电压必须为 5V 供电应用, 为了保证系统的可靠性,

可参考如下流程:

#### **上电流程:**

- 1. 先设置 CPU 时钟为 2MHz, 系统时钟 4MHz (默认配置)
- 2. 开启 BOR 为 4.3V, 等待 1us(BORCON = 0xF7)
- 3. 配置 CPU 时钟为 8MHz,系统时钟≥8MHz

(如 SYSCON &= 0x3F; SYSCON |= 0x80;CKCON = 0x10;//系统时钟 16MHz,CPU 时钟 8MHz)

- 4. 开启看门狗(开启后不可关闭)
- 5. 正常功能流程

**下电流程:(下电切低频是为了防止唤醒或者上电的时候电压较低而出现电压和 CPU 时钟不 匹配)**

6. 先设置 CPU 时钟为 2MHz,系统时钟 4MHz(默认配置)

7. 关闭无用功能模块,IO 等配置

8. 如果无定时唤醒功能, 关闭 LRC 时钟(ILRCSTPEN 位写 0), 关闭 BOR, 讲入 stop 模式;如果有定时唤醒功能,配置 WDT 匹配唤醒时间,关闭 BOR(如果不关心功耗,最好不 ÷ 要关闭),进入 stop 模式;每次唤醒后需喂狗。

#### <span id="page-9-0"></span>**11 如何更改系统时钟和 CPU 时钟**

#### 更改系统时钟寄存器:**(**供外设模块时钟**)**

Bit[7:6]: SYSDIV, 系统时钟分频 ⋗

00: 系统时钟源8分频

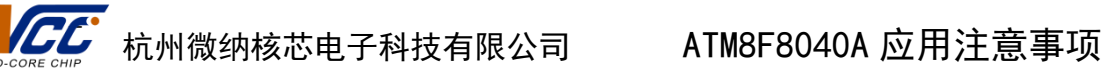

01: 系统时钟源4分频

10: 系统时钟源2分频

11: 系统时钟源不分频

内部 HRC 为 32MHz,根据需要设置系统时钟分频,最大 32MHz,最小 4MHz,默认配置是 8 分频,即 4MHz

更改 **CPU** 时钟:**(**供 **FLASH** 时钟,即程序指令运行时间**)**

Bit[6:4]: PWAIT, 访问程序存储器等待周期

- 000: 不等待
- 001: 等待1个系统周期
- 010: 等待2个系统周期
- 011: 等待3个系统周期
- 100: 等待4个系统周期
- 101: 等待5个系统周期
- 110: 等待6个系统周期
- 111: 等待7个系统周期

在系统时钟的基础上,设置需要的 CPU 时钟,最大等于系统时钟,最小为系统时钟的 8 分 频,默认配置是主频的 2 分频(即等待 1 个系统时钟)。

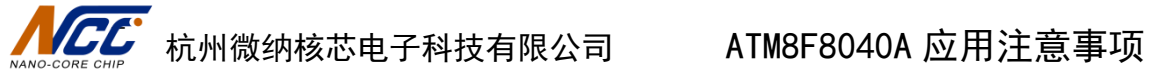

**AIF** 

#### <span id="page-11-0"></span>**12 关于外部中断问题**

外部中断 2,3 旧版本清中断标志位清零描述错误,正确为写 0 清标志位 STOP 模式下 禁用电平中断唤醒方式, 只能用边沿触发方式

#### <span id="page-11-1"></span>**13 关于看门狗**

 喂狗需要连续 2 条喂狗指令方可完成喂狗操作,中间不能被中断打断,否则不成功,用 户可选择连续多次喂狗,避免被打断喂狗操作

 stop 模式下如果未关闭 LRC 或者开启定时唤醒,则需要每次唤醒执行喂狗操作,否则看 门狗会溢出复位死机, 且喂狗间隔时间最好要小于 50ms

#### <span id="page-11-2"></span>**14 关于提高系统可靠性**

正常工作下 BOR 低压复位和看门狗必须开启 。看门狗喂狗方式建议在主循环里面的时 间片函数模块里定时清狗操作,好处是如果定时器出错或者程序跑飞都会导致清狗不及时复 位系统。

注意规格书中电压与 CPU 时钟及系统时钟的工作关系, 系统时钟(SYSCON)供外设使用, CPU 时钟供 FLASH 使用, 具体配置见上面第 11 项。

如出现死机问题, <mark>先检</mark>查 BOR 是否被关闭或者 CPU 时钟的关系是否不一致,只有 SOTP 模式下避免功耗过大才<mark>能关</mark>闭 BOR, stop 模式下唤醒后为避免电源波动导致跑飞,第一时间 需要开启 BOR。同时建议开启看门狗功能提高系统可靠性

### <span id="page-11-3"></span>**15 关于浮空管脚的处理**

<span id="page-11-4"></span>浮空管脚统一作输出低电平处理。

#### **16 关于 PWM 的相关问题**

配置流程如下:

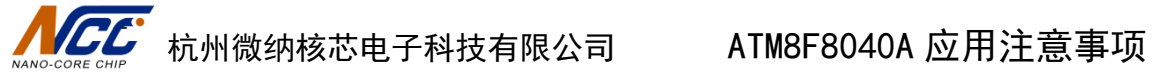

- 1. 配置 IO 复用口为 PWM 功能
- 2. 配置周期,占空比,极性,死区,中断等功能
- 3. 先选择一次软件立即更新,把周期和占空比更新一下
- 4. PWM 缓冲寄存器更新选择 周期匹配更新或者过零溢出更新
- 5. 使能输出相应的 PWM 管脚
- 6. 使能 PWM 模块

PWM 模块初始化后,如果后续需要更新周期和占空比的情况下,建议不能选择软件立即更 新模式, 而选择周期匹配更新或者过零溢出;设置周期和占空比的值时, 建议在 PWM 周期 中断或者过零溢出中断中去设置,如果不在此中断中设置,客户必须有把握在设置参数时能 避开周期匹配和占空比匹配时刻,这是比较难控制的。

#### <span id="page-12-0"></span>**17 关于 T2 触发源 P07 和 P17**

P07 和 P17 和 T2 触发源配置需要操作重映射寄存器(REMAP),此寄存器属于 BANK1 寄存 器,需要进行如下操作 RE CHIP BANK =1;//切换到 BANK1 REMAP = ; **BANK =0;//切回到 BANK0** 

### <span id="page-12-1"></span>**18 不同 BANK 的地址访问处理**

参考如下 2 种访问方式:

1. 每个中断中对 BANK 寄存器进行压栈出栈处理如下

```
void UART1_INT(void) interrupt 5
```

```
{
```
}

```
_push_(BANK);
BANK = 0:
if(S1CON & 0x01)
{
     S1CON ^= 0x01;
}
_pop_(BANK);
```
CHIP

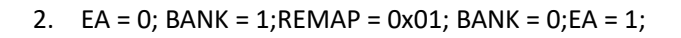

#### <span id="page-13-0"></span>**19 操作 Flash,EEPROM 注意事项**

a)芯片在和烧录器 5 线连接情况下,在完成烧录时,以及在 PC 端有操作读过程 时,烧录器 Rst 脚会有拉低信号复位芯片现象,如果有在上电瞬间有 Flash 和 EEPROM 写操作,会有可能导致写入的数据不完整。 解决方法:

1、Flash 和 EEPROM 有初始数据需要写入,则可以在上位机直接编辑导入和代码 区同时烧录进芯片。

2、建议在上电延迟 2S 后再操作 Flash 和 EEPROM 的写操作。

b)Flash 擦写寿命 1000 次, EEPROM 擦写寿命 10000 次, 应用时注意使用, 如果频 繁写 Flash 或者 EPPROM 时, 应记录擦写次数, 接近最大次数时必须更换一个新 的地址进行写操作,否则会导致系统不稳定。

注 **1**:后续会继续补充,请随时关注官网上的文件更新情况 **<https://www.nanocorechip.com/>**

NAND-